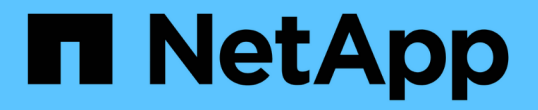

# 使用「我的最愛」選項管理儲存物件 OnCommand Unified Manager 9.5

NetApp December 20, 2023

This PDF was generated from https://docs.netapp.com/zh-tw/oncommand-unified-manager-95/onlinehelp/task-adding-to-and-removing-storage-objects-from-the-favorites-list.html on December 20, 2023. Always check docs.netapp.com for the latest.

# 目錄

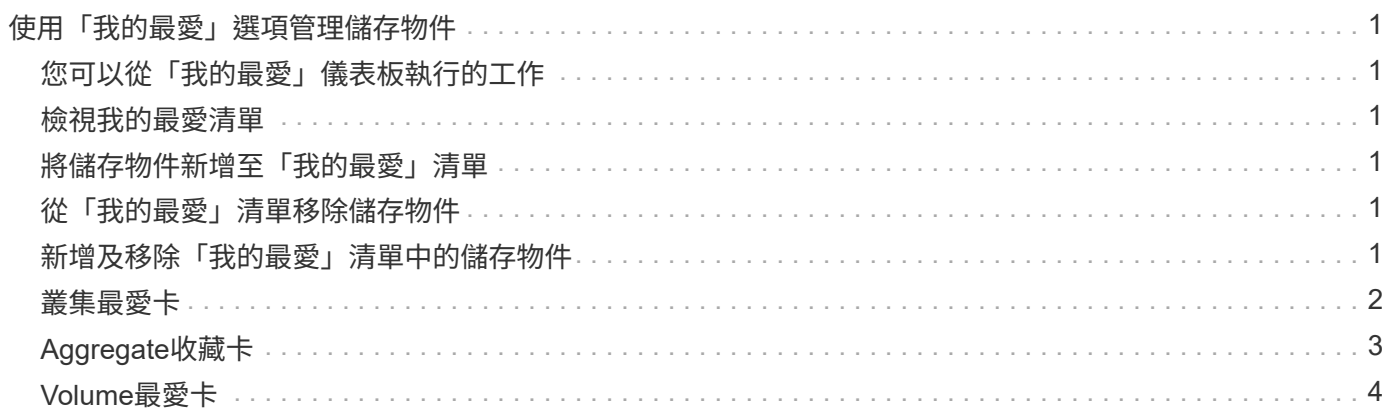

# <span id="page-2-0"></span>使用「我的最愛」選項管理儲存物件

「我的最愛」選項可讓您將所選儲存物件標示為我的最愛、以便在Unified Manager中檢視 及管理。您可以快速檢視最愛儲存物件的狀態、並在問題變得重要之前予以修正。

# <span id="page-2-1"></span>您可以從「我的最愛」儀表板執行的工作

- 檢視標示為「最愛」的儲存物件清單。
- 將儲存物件新增至「我的最愛」清單。
- 從「我的最愛」清單中移除儲存物件。

## <span id="page-2-2"></span>檢視我的最愛清單

您可以從「我的最愛」清單中檢視所選儲存物件的容量、效能和保護詳細資料。「我的最愛」清單最多可顯 示20個儲存物件的詳細資料。

# <span id="page-2-3"></span>將儲存物件新增至「我的最愛」清單

您可以將儲存物件新增至「我的最愛」清單、然後監控這些物件的健全狀況、容量和效能。您只能將叢集、磁碟 區和集合體標示為最愛。

## <span id="page-2-4"></span>從「我的最愛」清單移除儲存物件

您可以在不再需要將儲存物件標示為「最愛」時、從「最愛」清單中移除儲存物件。

## <span id="page-2-5"></span>新增及移除「我的最愛」清單中的儲存物件

您可以將儲存物件新增至「我的最愛」清單、以便監控物件的健全狀況、容量和效能。您 可以使用「我的最愛」清單中的物件狀態來判斷問題、並在問題變得嚴重之前予以修 正。「我的最愛」清單也提供儲存物件的最新監控狀態。您可以在不再需要將儲存物件標 示為「最愛」時、從「最愛」清單中移除儲存物件。

#### 關於狺項工作

您最多可將20個叢集、節點、集合體或磁碟區新增至「我的最愛」清單。當您將節點新增至「我的最愛」清單 時、該節點會顯示為叢集。

#### 步驟

1. 移至您要標示為最愛的儲存物件\*詳細資料\*頁面。

2. <sub>按</sub>—下星號圖示( ★ ) 、將儲存物件新增至「我的最愛」清單。

#### 將**Aggregate**新增至「我的最愛」清單

- 1. 在左側導覽窗格中、按一下\* Health **>** Aggregate \*。
- 2. 在「健全狀況/集合體」目錄頁面中、按一下您要新增至「我的最愛」清單的集合體。

3. 在健全狀況/集合詳細資料頁面中、按一下星號圖示( )。

#### 完成後

若要從「我的最愛」清單中移除儲存物件、請前往「我的最愛」清單頁面、按一下星號圖示 ( ★ ) 在您要移除 的目標卡上、然後選取「從我的最愛移除」選項。

### <span id="page-3-0"></span>叢集最愛卡

叢集最愛卡可讓您檢視您標示為最愛之個別叢集的容量、組態和效能詳細資料。

#### 叢集屬性

叢集最愛卡會顯示個別叢集的下列屬性:

• 叢集健全狀況

表示叢集健全狀況的圖示。可能的值包括「正常」、「警告」、「錯誤」和「重大」。

• 叢集名稱

叢集名稱。

• 容量

叢集上的可用空間總計。

• 組態

叢集的組態詳細資料。

◦ \* IP位址\*

用於新增叢集的叢集管理邏輯介面(LIF)IP位址或主機名稱。

◦ 節點數

叢集中的節點數。

• 效能

叢集的效能詳細資料。

◦ \* IOPS \*

過去72小時內每秒I/O作業的平均數量。

◦ 處理量

過去72小時的平均處理量(以Mbps為單位)。

# <span id="page-4-0"></span>**Aggregate**收藏卡

Aggregate Favorite卡可讓您檢視標記為「我的最愛」之Aggregate的容量和效能詳細資 料。

### **Aggregate**屬性

Aggregate Favorite卡會顯示下列Aggregate屬性:

• \* Aggregate健全狀況\*

表示Aggregate健全狀況的圖示。可能的值包括「正常」、「警告」、「錯誤」和「重大」。

• \* Aggregate name\*

Aggregate的名稱。

將游標放在Aggregate名稱上、以檢視集合體所屬的叢集名稱。

• 容量

集合體上可用空間的百分比、以及總計滿之前的預估天數。

請注意FabricPool 、針對VMware整合、此資訊僅反映本機效能層的容量。按一下容量方塊、即可在健全狀 況/ Aggregate詳細資料頁面上檢視詳細資訊。

• 效能

Aggregate的效能詳細資料。

◦ \* IOPS \*

過去72小時內每秒I/O作業的平均數量。

◦ 處理量

過去72小時的平均處理量(以Mbps為單位)。

◦ \* 延遲 \*

作業所需的平均回應時間(毫秒)。

# <span id="page-5-0"></span>**Volume**最愛卡

Volume Favorite卡可讓您檢視標示為我的最愛磁碟區的容量、保護和效能詳細資料。

### **Volume**屬性

Volume Favorite卡會顯示下列Volume屬性:

• \* Volume健全狀況狀態\*

表示磁碟區健全狀況狀態的圖示。可能的值包括「正常」、「警告」、「錯誤」和「重大」。

• 磁碟區名稱

Volume名稱。

• 容量

磁碟區可用空間的百分比、以及磁碟區滿前的預估天數。

• 保護

為磁碟區設定的保護角色。可能的值包括「未受保護」、「不適用」、「受保護」及「目的地」。

• 效能

Volume的效能統計資料。

◦ \* IOPS \*

過去72小時內每秒I/O作業的平均數量。

◦ 處理量

過去72小時的平均處理量(以Mbps為單位)。

◦ \* 延遲 \*

作業所需的平均回應時間(毫秒)。

#### 版權資訊

Copyright © 2023 NetApp, Inc. 版權所有。台灣印製。非經版權所有人事先書面同意,不得將本受版權保護文件 的任何部分以任何形式或任何方法(圖形、電子或機械)重製,包括影印、錄影、錄音或儲存至電子檢索系統 中。

由 NetApp 版權資料衍伸之軟體必須遵守下列授權和免責聲明:

此軟體以 NETAPP「原樣」提供,不含任何明示或暗示的擔保,包括但不限於有關適售性或特定目的適用性之 擔保,特此聲明。於任何情況下,就任何已造成或基於任何理論上責任之直接性、間接性、附隨性、特殊性、懲 罰性或衍生性損害(包括但不限於替代商品或服務之採購;使用、資料或利潤上的損失;或企業營運中斷),無 論是在使用此軟體時以任何方式所產生的契約、嚴格責任或侵權行為(包括疏忽或其他)等方面,NetApp 概不 負責,即使已被告知有前述損害存在之可能性亦然。

NetApp 保留隨時變更本文所述之任何產品的權利,恕不另行通知。NetApp 不承擔因使用本文所述之產品而產 生的責任或義務,除非明確經過 NetApp 書面同意。使用或購買此產品並不會在依據任何專利權、商標權或任何 其他 NetApp 智慧財產權的情況下轉讓授權。

本手冊所述之產品受到一項(含)以上的美國專利、國外專利或申請中專利所保障。

有限權利說明:政府機關的使用、複製或公開揭露須受 DFARS 252.227-7013(2014 年 2 月)和 FAR 52.227-19(2007 年 12 月)中的「技術資料權利 - 非商業項目」條款 (b)(3) 小段所述之限制。

此處所含屬於商業產品和 / 或商業服務(如 FAR 2.101 所定義)的資料均為 NetApp, Inc. 所有。根據本協議提 供的所有 NetApp 技術資料和電腦軟體皆屬於商業性質,並且完全由私人出資開發。 美國政府對於該資料具有 非專屬、非轉讓、非轉授權、全球性、有限且不可撤銷的使用權限,僅限於美國政府為傳輸此資料所訂合約所允 許之範圍,並基於履行該合約之目的方可使用。除非本文另有規定,否則未經 NetApp Inc. 事前書面許可,不得 逕行使用、揭露、重製、修改、履行或展示該資料。美國政府授予國防部之許可權利,僅適用於 DFARS 條款 252.227-7015(b) (2014年2月) 所述權利。

商標資訊

NETAPP、NETAPP 標誌及 <http://www.netapp.com/TM> 所列之標章均為 NetApp, Inc. 的商標。文中所涉及的所 有其他公司或產品名稱,均為其各自所有者的商標,不得侵犯。